# Electronic Editing in LaTeX

#### **Geoff Palmer**

*November 2009*

# **1 Getting Started**

As a copy editor, I've sometimes struggled to cope with LATEX projects on hard copy. The limitations of working on paper make it difficult to carry out language correction, because the text is at final page size and so space can be very limited. A hard-copy edit offers none of the flexibility of word-processing. Furthermore, the next recipient, perhaps a trade typesetter, will have to interpret the maze of handwritten marks and key in changes – expensive, timeconsuming and risky work. There has to be a better way.

The method that I'm about to set out may not be the optimal route forward, and I'm open to suggestions for improvement, but as the outcome of a process of experimentation, it's been shown to work successfully.

I was driven to investigate this course of action by the requirements of one particular task, which was to edit a maths book that needed language correction. Tracked versions of the edited files were part of the requirements. A further objective was to edit the book to follow a particular typographical style as closely as possible.

 $E_{\text{L}}$ X has traditionally had a distinctive appearance in print. Certain defaults built into the system – such as page headlines in italic capitals, and specific indent schemes for displayed lists – are instantly recognisable and would appear to be somewhat limiting. However, given the many add-on packages now available, most – if not all – of those default styles can be customized.

In order to work with LATEX documents on screen, a text editor of some kind is needed. While commercial packages such as Scientific Word provide a user-friendly "WYSIWYG" environment, they conceal rather than reveal the underlying code. Putting other considerations aside, I would prefer to see the  $\Delta E$ <sub>EX</sub> "for real" and learn how to make my way through it – especially given the need to customize.

I'll deal with the specific requirement to track changes below. Let's begin with some of the basics of editing LATEX electronically.

My LAT<sub>E</sub>X software set-up consists of three elements:

• The L<sup>AT</sup>EX distribution itself – I'm currently running MikTeX 2.6

- A suitable (freeware) editing program in my case **TeXnicCenter**
- A choice of previewers I use Yap for . dvi rendering and the **Adobe Acrobat Reader** for .pdf rendering

The MikTeX distribution is largely invisible during use. The program runs in the background and is used to "build" the page output and monitor errors and warnings. The built-in MikTeX Package Manager provides an overview of packages that are already installed in the system, and lists many more that can potentially be downloaded and installed to control specific features, such as those unwieldy page headlines, the appearance of figure and table captions, heading and subheading styles, list indents and inter-item spacing, and so on.

The TeXnicCenter editor provides a main window in which the .tex file can be edited, together with a navigator panel and an output log. A general view of TeXnicCenter is shown in Figure 1. Note that LATEX commands are picked out in blue – more on this below.

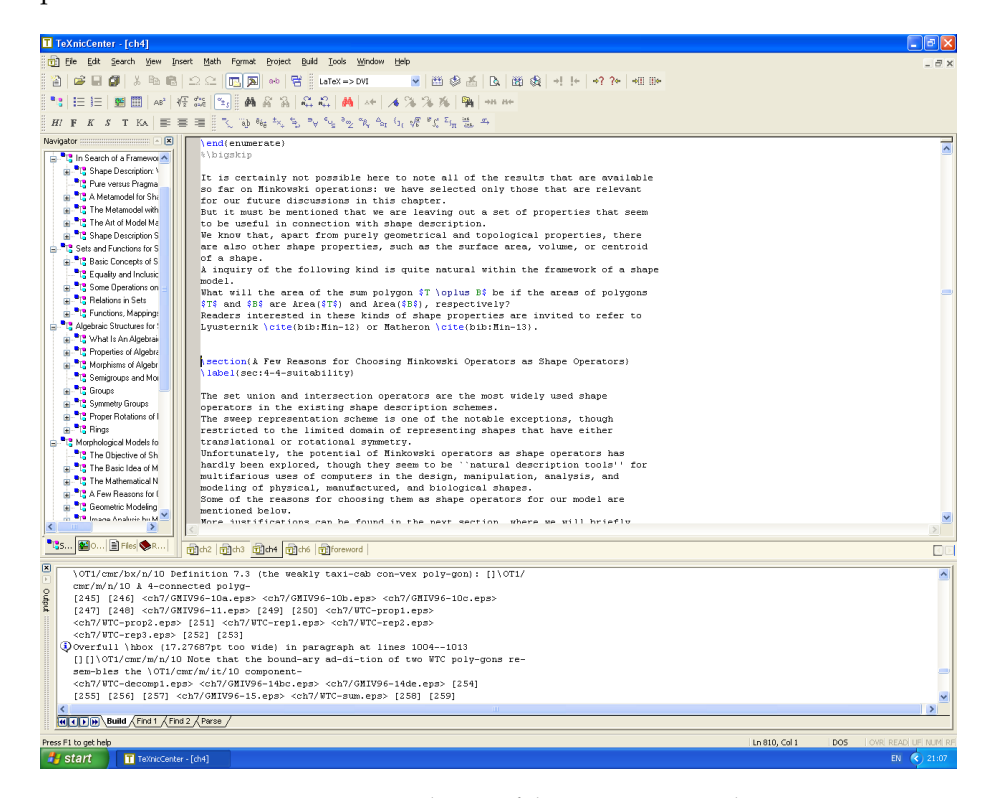

**Figure 1** A general view of the TeXnicCenter editor

The previewer is used to get an instant snapshot of the built output. There are three basic choices of output profile:

- LAT<sub>E</sub>X  $\rightarrow$  DVI (Digital Visual Interface)
- LAT<sub>E</sub>X  $\rightarrow$  PDF (Portable Document Format) and

#### • LAT<sub>E</sub>X  $\rightarrow$  PS (PostScript)

The DVI previewer is quick to load and shows illustrations readily (see below), but can be slow to navigate, and – importantly – the Yap previewer (see Figure 2) doesn't seem to be searchable. The LAT<sub>E</sub>X  $\rightarrow$  PDF build makes use of the familiar Adobe Acrobat Reader, which can be navigated quickly and searched comprehensively – but there is a drawback.

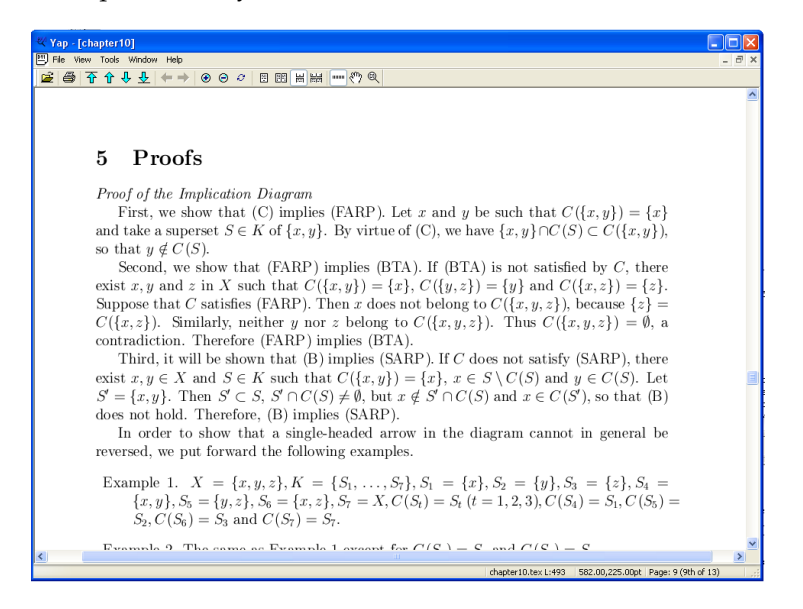

**Figure 2** Previewing the built output using Yap

The most common current practice seems to be to include graphics in  $\tt.$  tex files in one of two ways: either as .eps (Encapsulated PostScript) files (although other graphics formats such as .png should work) or via the program itself – in other words, the .tex file includes data from which the program builds the figures.

The .eps or .png route may be the easiest to work with, but because of a driver clash .eps illustrations may not show in the default .pdf preview (instead, blank spaces are left). There is a way round this, which is to use a package called dvipdfm. On many projects, the complete .pdf file, with illustrations in place, will be quite large, so a default version without illustrations may be more suitable for rapid and repeated previewing.

### **2 File Organization and Basic Editing**

There are various classes of LAT<sub>E</sub>X document, possibly the most familiar one being the "article" class. However, a folder of .tex article-class files, each one bearing the title "Chapter  $X''$ , isn't a properly assembled book – it's just a collection of stand-alone articles.

The LAT<sub>E</sub>X "book" class provides the facility to build contents lists and indexes automatically, and it calls for one "master file" into which the separate components can be imported in turn.

The master file begins with a preamble, in which the document settings and package options are listed, together with information about theorems and other theorem-like environments, special coding options and so on. The individual chapters are not written within a template - they are just plain .tex files.

To keep matters simple, the project files all need to be stored within the same folder, or within subfolders (especially useful for illustrations).

Within an individual chapter, differences begin to emerge between conventional word-processing and LaTeX editing. Most significantly, there's no need to take word wrap into consideration. In fact, you positively don't want lines of equal length and with end-of-line soft hyphenation. Hence, however untidy it may look, the example shown in Figure 3 works perfectly well.

| section(The Morphological Indecomposability Problem)                               |
|------------------------------------------------------------------------------------|
| $\overline{ }$<br>\index(indecomposability problem)                                |
|                                                                                    |
| <i>subsection</i> The Problem and its Hotivation?                                  |
| \label(sec: JMVI96-1-1)                                                            |
|                                                                                    |
|                                                                                    |
| The problem that we are given here is as follows:                                  |
| (begin(quote)                                                                      |
| Given a set of points $$S$$ in the plane, determine whether                        |
| it can be expressed as a Minkowski sum of two simpler                              |
| sets of points. In other words, are there sets of points \$A\$                     |
| and \$B\$ in the plane, such that a given \$S\$ can be expressed                   |
| as $SS = A$ \oplus $BS2$                                                           |
| \end(quote)                                                                        |
| \$A\$ and \$B\$ are two arbitrary sets of points in two-dimensional Euclidean      |
| space, and the Minkowski addition operation \$\oplus\$ again means that            |
| \begin(equation)                                                                   |
| \label(eq:minkovskv)                                                               |
| A \oplus B = \{a + b ~ ~ a\in A, ~\mbox{and}~ b\in B \},                           |
| \end(equation)                                                                     |
| where "'+"' denotes the vector addition of two points.                             |
| The sets \$A\$ and \$B\$ are called the summands of the sum \$S\$.                 |
|                                                                                    |
| The importance of this problem in shape understanding can be gauged from its       |
| analogous problem in number theory:                                                |
| ''Given a positive integer number \$n\$, are there integers \$k, 1 > 1\$ such that |
| $sn = k\cdot c \cdot 152$                                                          |
| This question, as we all know, gave rise to one of the most fundamental concepts   |
| of number theory; namely, the concept of (\em prime numbers).                      |
| A positive integer \$p\$ is called prime if it cannot be expressed as a product    |
|                                                                                    |
| of two numbers other than in the most trivial manner; that is, as the product of   |
| 1 and the number \$p\$ itself.                                                     |
| \index(prime numbers)                                                              |
|                                                                                    |
|                                                                                    |

**Figure 3** A chapter in the main TeXnicCenter window – despite the ragged appearance, the text will still build into coherent paragraphs

When you build your file, the program will disregard short lines, space sentences automatically (although some refinement is possible) and insert paragraph breaks where it encounters blank lines.

If you break a  $E\ddot{F}EX$  command across two lines, the program will read an additional space. If this space interrupts an equation, figure or table crossreference, the program won't recognize the tag and, for example, your output might read "Figure ??."

When editing in Microsoft Word, it's normal practice to work with "Track Changes" turned on. TeXnicCenter doesn't offer a tracking facility, but there are simple ways to record old and new versions. If in doubt, rather than deleting a text passage and inserting a replacement, keep the original line in place but precede it with a "%" symbol. On any particular line, LATEX disregards text that follows a "%" symbol (when real percentages need to be shown, the symbol has to be augmented using a  $\gamma$ "). Then type in your new version just below.

But what if language correction is extensive and challenging, and full wordprocessing functionality is required? The answer may be to work within Microsoft Word instead.

# **3 Editing LaTeX within Microsoft Word**

Given the facilities that a program such as TeXnicCenter can offer, it may seem like unnecessarily hard work to consider taking the  $\pm$  tex files out of the LaTeX editor altogether, and then – after detailed editing – putting them back in. But it is possible.

A .tex file is really little more than an ASCII file, one that contains a mixture of plain text and commands. There's no hidden content. If you take your chapter . tex file and convert it to plain ASCII . txt (by changing the file extension – something that can easily be done from the DOS command prompt, now better known as the console), you can then load the resulting ASCII file into Word, save it as a  $\dots$  doc and edit in that environment (see Figure 4).

I must emphasize that this process is *not* a "conversion" in the true sense (which would involve producing a Word .doc file as the final output, with equations rendered in a program such as MathType). Such true conversions are possible – see, for example, the GrindEQ range of maths utilities – but my approach has been simply to view the LAT<sub>E</sub>X file, complete with explicit coding, within Word. As I understand it, a fully fledged conversion to Word can cause loss of information.

However, there is an obvious loss of functionality. Unlike TeXnicCenter, which shows LATEX commands in blue, Word doesn't distinguish between ordinary text and commands, so it becomes all too easy to delete vital coding by accident.

A further knock-on effect is that it becomes difficult to preview, because at each stage the files (preferably a state-of-the-art set of duplicates) will need to be converted back to .tex. To convert back, save duplicate Word .docs, accept the current changes and switch "Track Changes" off, save again as ASCII, in the "Text Only with Line Breaks" format (to preserve the all-important layout), and then go back to the DOS command prompt to change the file extension back to .tex.

There is a risk that this process can become iterative and time-consuming. Greater familiarity with LAT<sub>E</sub>X helps, because the need to build frequently is reduced. However, if the language issues are manageable, but someone simply needs to make a "before and after" comparison, an easier option would be to perform these operations just once, on completion of editing, and then use Word's "Compare Documents" facility to reveal the changes.

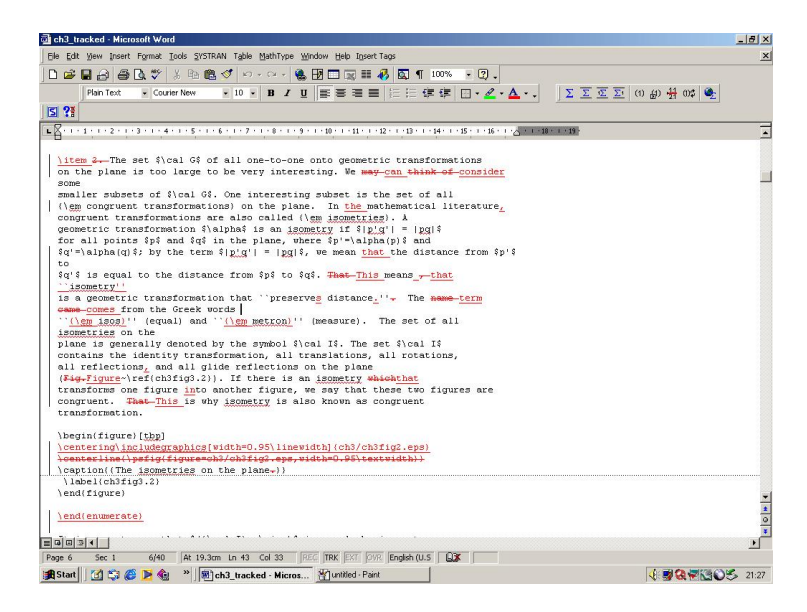

**Figure 4** A LaTeX file opened in Microsoft Word, showing tracked changes

Perhaps the best way to keep track of two versions of the same document – one in TeXnicCenter and the other in Word – is to run *two* PCs (see Figure 5), so that both documents are visible at the same time.

### **4 Customizing LaTeX**

The basic LATEX "theorem" environment produces a standard result that features a bold "**Theorem x.x**" label and italic text. The publisher may want a different appearance – perhaps using "caps and small caps" rather than bold, or a different style of punctuation or header spacing. What's more, "Definitions," "Lemmas," "Examples" and even "Remarks" are, by default, "theoremlike" environments. The amsthm package provides control over these environments, allowing you to customize their appearance.

Similarly, the fancyhdr package can be used to control page headlines, captions and so on, emumitem provides refinements to the displayed list environments (in fact, it's been used in this document to make bullet lists flush left, and to remove inter-item spacing), and so on. Similarly, headings in this document have been customized using titlesec.

The benefit of using add-on packages is that you can control appearance with a view to passing on typographical design instructions. For example, in a coded Microsoft Word edit, a copy editor might use some kind of generic coding to indicate heading levels, example environments and so on, following the general principle that the coding will leave the files in a suitable condition for any design to be applied, through suitable interpretation of the coding.

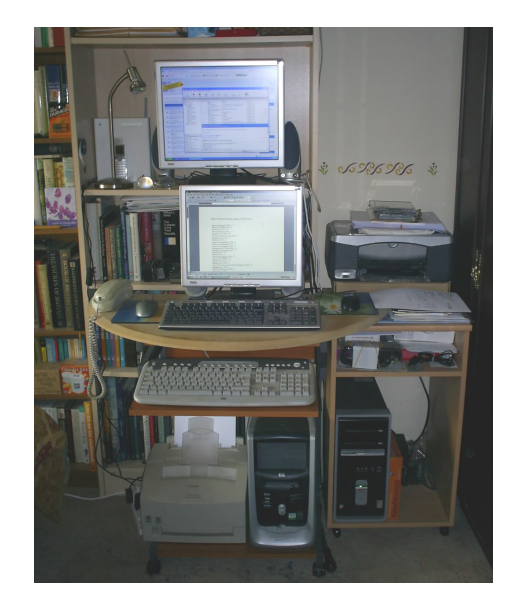

**Figure 5** Two PCs, in a very compact but very useful arrangement! This set-up was forced on me by domestic upheavals, but on this particular LATEX project it worked very much to my advantage

The opposite approach is to begin with a design in mind, and edit to replicate that design. This may be feasible in journal publishing, or where a book series design is predetermined, but it narrows down the options.

In LATEX there's no opportunity to add explicit generic coding for design purposes. The whole idea of the program is to add the design layer and generate "final" output.

However, if the book is to be re-flowed through trade typesetting, one or other of the following criteria will still apply:

- either the book will need to be made to follow a certain standard design (perhaps by using a ready-made template);
- or it will need to be made flexible for example, a bold subheading can be taken as being a reliable indicator of a certain heading level, and can be reinterpreted to replicate a particular design choice.

In reality, copy editing instructions often lie between these two views. For example, while a publisher may ask for coding to be generic, the intention may always be to set figure captions with a bold "**Figure x.x**," followed by a quad space and then a non-bold caption, regardless of other design considerations.

## **5 Including and Correcting Illustrations**

As mentioned above, illustrations tend to be included in the .tex files in one of two forms – either as graphics files or in the form of embedded coding. Here, I will concentrate on including graphics files.

The width value in the standard code for the inclusion of a figure provides a means of sizing illustrations on the page, as a proportion of the line width. But what if the illustration also needs to be corrected?

One option is to print hard copy of the illustration, make corrections on that hard copy by hand, and then scan the marked-up copy back into the PC. However, this is a semi-mechanical process that could easily become both timeconsuming and wasteful of materials.

A better option, I think, is to load the illustration into a graphics editor and add freehand annotations on screen. There are several useful freeware programs that can facilitate this process, particularly **IrfanView**, which can convert between many different file formats, and the scalar vector graphics program **Inkscape** (see Figure 6).

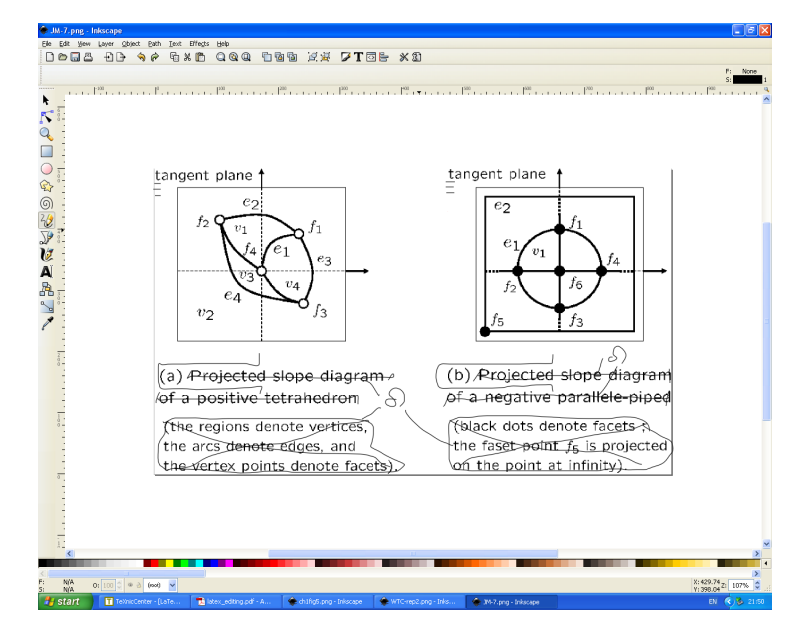

**Figure 6** A marked-up figure in the Inkscape window. The purpose of editing here is largely to remove unwieldy part labels, which can be transferred into the figure caption, and to correct some errors at the same time. The editing marks need to be kept within the figure's "bounding box"

I must emphasize that I don't have the technical know-how to actually correct the electronic figures and produce clean revised versions. My work has been limited to conveying the desired corrections to others.

One of the advantages of LATEX over word-processing systems is that it isn't

necessary to allot final numbering to chapters, sections, equations, tables, figures or any other separable entity. The program takes care of all that. However, given that the next person down the line will probably be using the final .pdf file output as the central visual reference, how can that person correlate the figure numbers visible on the .pdf file pages with the unique filename identifiers stored with the actual figures? Conversely, if the copy editor saves the amended versions using the final figure numbers, how will the next person link back to the figure filenames? One solution is to draw up a table relating the filenames and figure numbers.

# **6 Final Deliverables**

The deliverables need to include a  $.$   $pdf$  file that shows all of the graphics. My book experience so far has involved using dvipdfm to build that final file.

If necessary, the final .pdf file can be "rubber stamped" in places to show where existing illustrations will need to be replaced by amended versions. A freeware .pdf file reader called the **Free eXPert PDF Reader** offers a number of preset stamps, one of which very usefully reads "Information Only."

To accompany the .pdf file, the publishers and typesetters will need any log of illustration filenames and figure numbers (see above), and any markedup/amended graphics images (in whatever format).

While it may be necessary to return tracked Word  $\dots$  docs, in general, there will be no tracked.  $d \circ c$  of the master project file, which remains in TeXnicCenter throughout the process.

#### **7 Conclusion**

By means of this scheme, I've successfully edited a complex LATEX maths book electronically, fulfilling all the specific requirements of that task.

My obvious reliance on freeware packages has had a great deal to do with immediacy – in other words, the need to solve problems quickly. At the same time, the point deserves to be made very emphatically that all this technology is freely available, without the need to invest in expensive proprietary typesetting software.

This method is very much a work in progress, and I welcome any comments and/or criticisms.

c Geoffrey D. Palmer, 2009